**ПАК R301 ФОРОС USB Смарт-карта ФОРОС Инструкция по установке ПО для ОС Альт**

ООО СмартПарк

# **Оглавление**

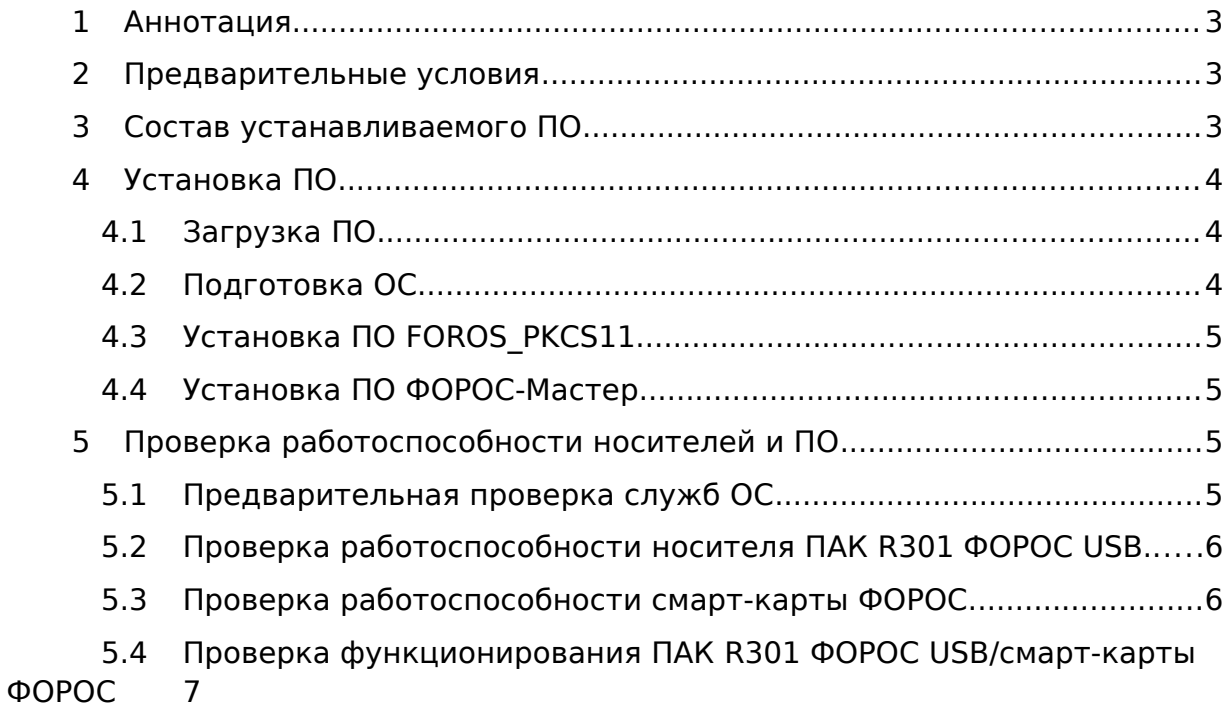

### <span id="page-2-0"></span>**1 Аннотация**

Данная инструкция содержит описание последовательности действий, необходимых для установки ПО для ПАК R301 ФОРОС USB/смарт-карты ФОРОС на ОС Альт Рабочая станция 10/Альт Сервер 10.

#### <span id="page-2-2"></span>**2 Предварительные условия**

- ПО устанавливается на предварительно установленную ОС Альт Рабочая станция 10/Альт Сервер 10 (64-bit);
- Требуется наличие доступа к терминалу ОС с возможностью исполнения команд в режиме суперпользователя (su/sudo).

### <span id="page-2-1"></span>**3 Состав устанавливаемого ПО**

ПАК R301 ФОРОС USB/смарт-карты ФОРОС функционирует в составе СКЗИ КриптоПро CSP 3.6 и выше, СКЗИ VipNet CSP версии 4.4 и выше.

Для функционирования в составе СКЗИ КриптоПро CSP установки специального ПО не требуется.

Для функционирования в составе СКЗИ VipNet CSP требуется установка ПО библиотеки FOROS\_PKCS11.

Для управления ПИН Пользователя и ПИН Администратора требуется установка ПО Программа для администрирования носителей ФОРОС (ФОРОС-Мастер).

### <span id="page-3-2"></span>**4 Установка ПО**

### <span id="page-3-1"></span>**4.1 Загрузка ПО**

Для загрузки ПО откройте страницу сайта https://smart-park.ru/support/#div block-29-30 с помощью Firefox и загрузите соответствующий архив:

• FOROS PKCS11 (Linux) – для загрузки библиотеки FOROS\_PKCS11

и/или

 FOROS-Master – для загрузки Программы для администрирования носителей ФОРОС (ФОРОС-Мастер)

Как альтернатива, ПО может быть загружено с помощью команды wget в окне терминала – библиотека FOROS\_PKCS11:

\$ wget https://smart-park.ru/wp-content/uploads/utils/ForosPKCS11-1008- Linux.zip -P Загрузки

и/или ФОРОС-Мастер:

\$ wget https://smart-park.ru/wp-content/uploads/utils/FMaster.zip -P Загрузки

По-умолчанию, выбранный rpm пакет будет записан в каталоге Загрузки.

#### **4.2 Подготовка ОС**

<span id="page-3-0"></span>В домашнем каталоге пользователя выполните следующую последовательность действий

Установку ПО необходимо производить только после обновления системы и ядра до актуального состояния.

Откройте терминал и выполните следующую последовательность команд:

 $$$  su-

# apt-get update

# apt-get dist-upgrade

# update-kernel

В случае, если в процессе исполнения команд ОС была обновлена, необходимо произвести ее перезагрузку:

# reboot

Также, необходимо убедиться, что установлены следующие пакеты. Если не установлены, то откройте терминал и установите их:

 $$ \sin -$ 

# apt-get install pcsc-lite-ccid libpcsclite pcsc-tools opensc pcsc-lite

# <span id="page-4-3"></span>**4.3 Установка ПО FOROS\_PKCS11**

Если необходимо установить библиотеку FOROS\_PKCS11, то откройте терминал в домашнем каталоге пользователя и выполните следующую последовательность команд:

\$ unzip -e Загрузки/ForosPKCS11-1008-Linux.zip

\$ su -c 'apt-get install x64/rpm/foros-pkcs11-1.0.0-8.x86\_64.rpm'

### <span id="page-4-2"></span>**4.4 Установка ПО ФОРОС-Мастер**

Если необходимо установить ПО ФОРОС-Мастер, то откройте терминал в домашнем каталоге пользователя и выполните следующую последовательность команд:

\$ unzip -e Загрузки/FMaster.zip

\$ su -c 'apt-get install FMaster/Linux/Alt/FMaster-1.0.0-27.x86\_64.rpm'

### <span id="page-4-1"></span>**5 Проверка работоспособности носителей и ПО**

#### <span id="page-4-0"></span>**5.1 Предварительная проверка служб ОС**

Необходимо убедиться, что службы pcscd запущены и готовы к работе. Для этого откройте терминал и выполните следующую последовательность команд:

 $$ \mathrm{su}$  -

# systemctl start pcscd.service pcscd.socket

# systemctl status pcscd.service pcscd.socket

Ответ должен содержать строку "**active (running)**":

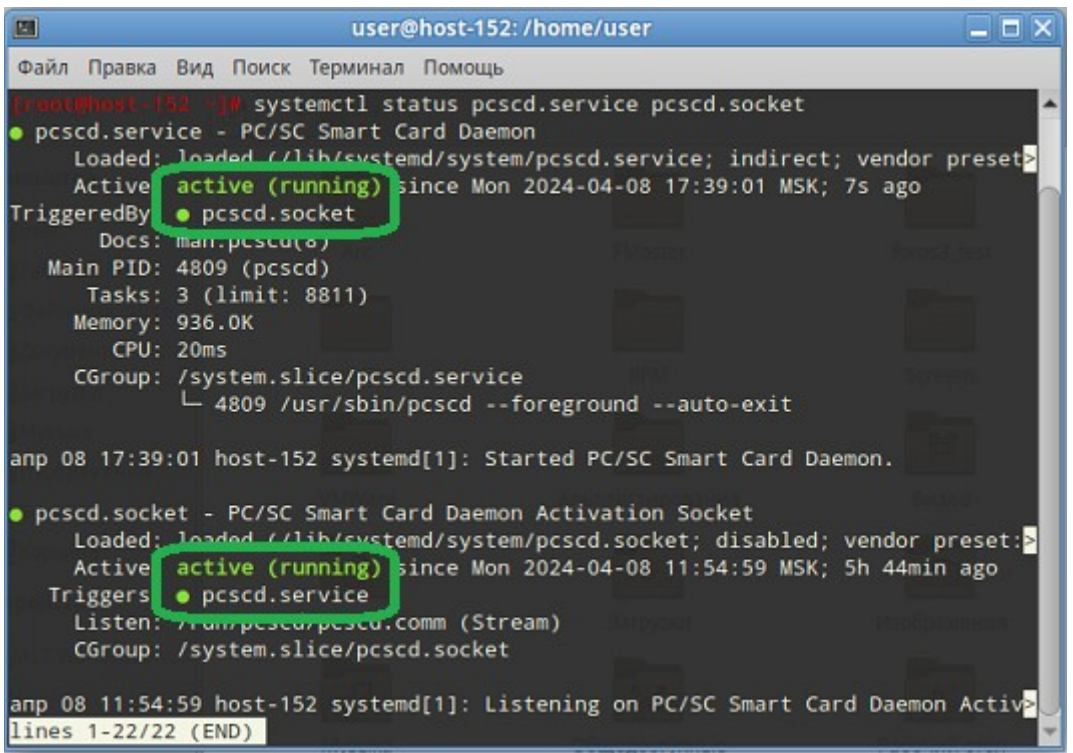

# <span id="page-5-1"></span>**5.2 Проверка работоспособности носителя ПАК R301 ФОРОС USB.**

Чтобы убедиться, что носитель ПАК R301 ФОРОС USB готов к взаимодействию со сторонними приложениями, установите носитель в разъем USB и наберите в терминале:

\$ lsusb

В ответе, среди прочих, должна присутствовать выделенная строка:

Bus 002 Device 004: **ID 096e:0503 Feitian Technologies, Inc. SCR301**

Затем наберите в терминале:

\$ pcsc\_scan -с

В ответе должна присутствовать выделенная строка:

Mon Apr 8 18:02:26 2024 Reader 0: **Feitian SCR301** 00 00 Event number: 0 Card state: **Card inserted**, **ATR:** 3B 9E 96 00 80 31 C0 65 4D 47 00 00 00 72 F7 41 81 07

### <span id="page-5-0"></span>**5.3 Проверка работоспособности смарт-карты ФОРОС.**

Чтобы убедиться, что смарт-карта ФОРОС готова к взаимодействию со сторонними приложениями, установите считыватель смарт-карт в в разъем USB (например, R301 SMART C11), затем установите карту в считыватель и наберите в терминале:

\$ pcsc\_scan -c

Пример ответа для считывателя R301 SMART C11:

Mon Apr 8 18:02:26 2024 Reader 0: Feitian SCR301 00 00 Event number: 0 Card state: Card inserted, ATR: 3B 9E 96 00 80 31 C0 65 4D 47 00 00 00 72 F7 41 81 07

# <span id="page-6-0"></span>5.4 Проверка функционирования ПАК R301 ФОРОС USB/смарт-карты **ФОРОС**

Если установлено ПО библиотеки FOROS\_PKCS11, то откройте терминал и выполните следующую команду:

\$ pkcs11-tool --module /usr/lib64/libforos-pkcs11.so --list-token-slots

Ожидаемый ответ:

Available slots: Slot 0 (0x1): Feitian SCR301 00 00 token label  $\ddot{\phantom{0}}$ : token manufacturer : SmartPark token model : Foros 2.1 token flags : login required, rng, token initialized hardware version : 0.0 firmware version : 1.0 serial num : XXXXXXXXXXXXX<sup>1</sup> pin min/max  $\therefore$  4/8

В случае использования другого считывателя, значение строки «Slot X (XXX):» может отличаться.

<span id="page-6-1"></span>Закройте терминал после завершения проверки.

Если установлено ПО ФОРОС-Мастер, то запустите его в любом режиме через меню графической оболочки ОС: «Меню -> Программы -> Параметры -> Программа для администрирования носителей ФОРОС» и, при необходимости, выберите закладку «Общие». Ожидаемый образ формы:

<span id="page-6-2"></span><sup>1</sup> Значение, уникальное для конкретного носителя

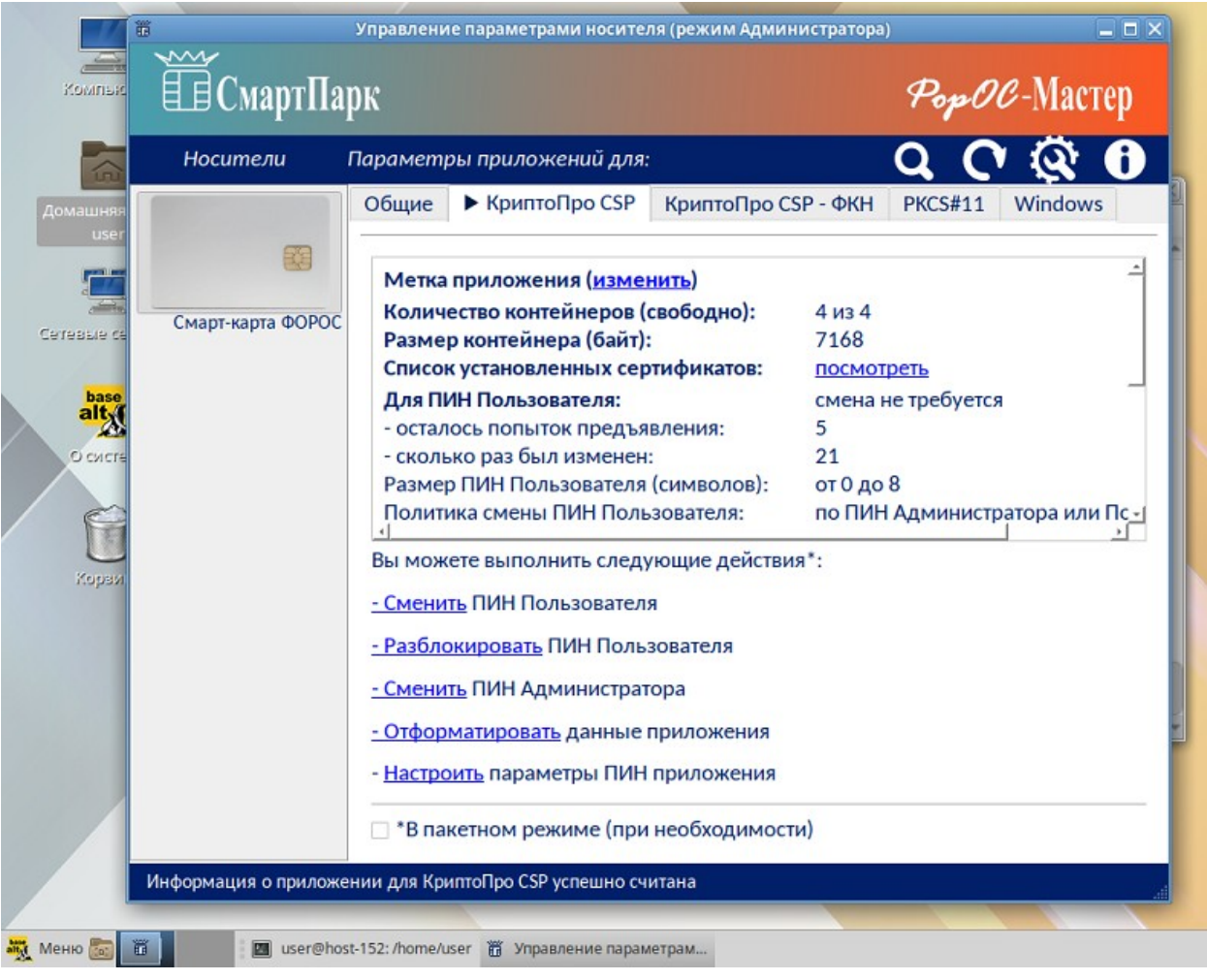